# Izdati računi i otpremnice štampanje mase na redovima

Poslednja izmena 25/10/2023 12:16 pm CEST

Prilikom izdavanja računa i otpremnice na štampi možemo imati i podatak o masi po jedinici.

1 Potrebno je da na podešavanju artikla u Šifarnici > Artikli > Unesemo podatak o Masi po jedinici

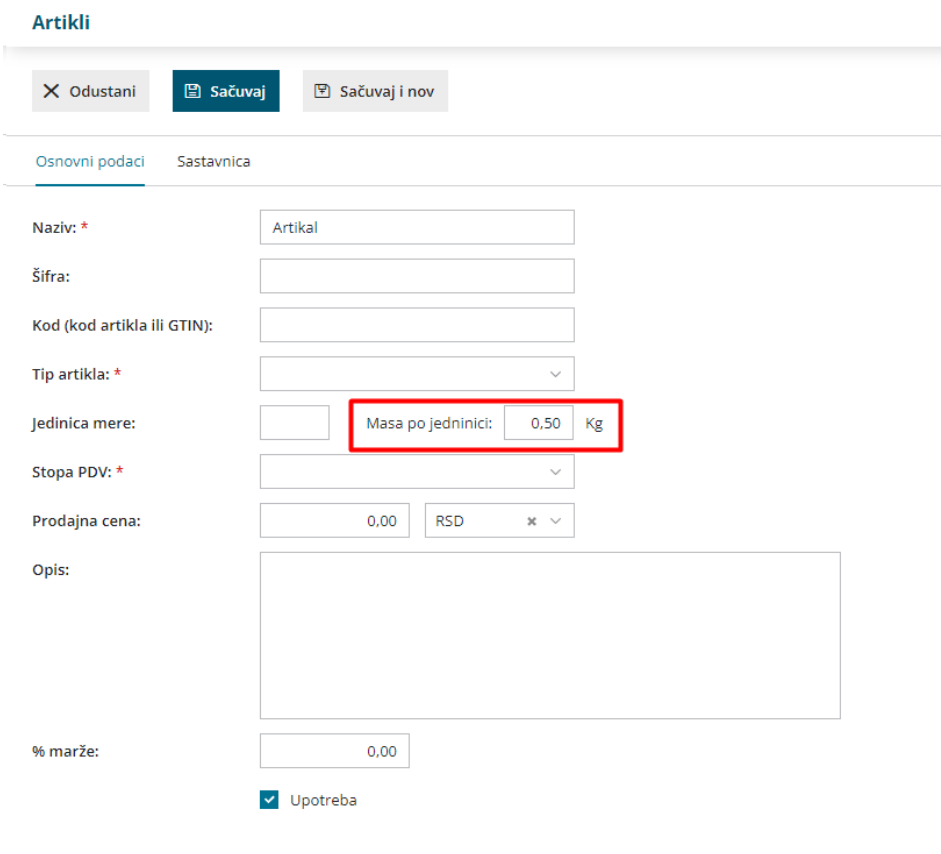

2 Na podešavanju štampe Izdatog računa i Otpremnice potrebno je da imamo čekirane opcije:

- Štampa u dva reda
- Štampanje mase po redovima

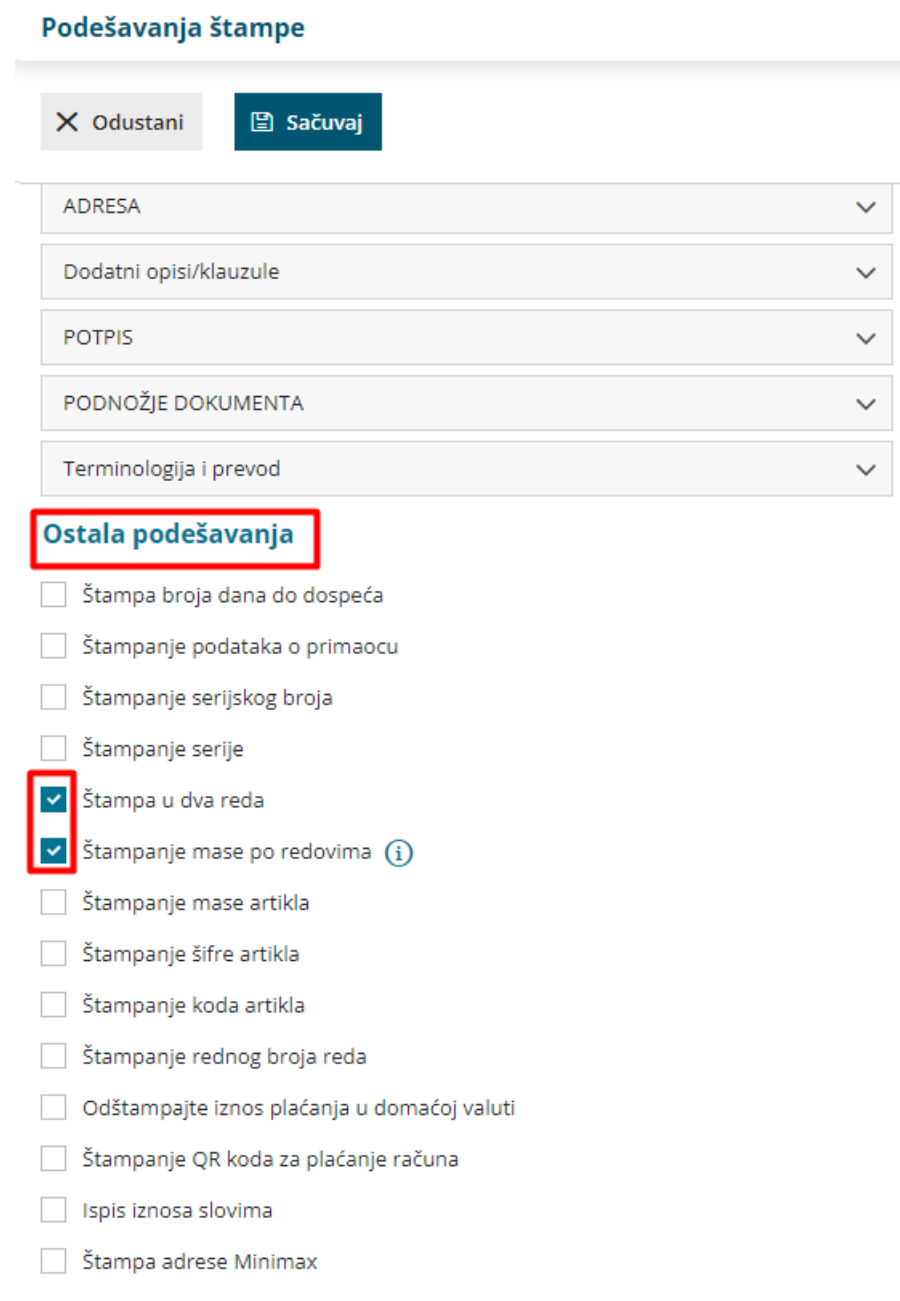

Ukoliko ne čekiramo opciju Štampa u dva reda, masa se neće štampati na Izdatom računu i Otpremnici.

t,

### Podešavanja štampe

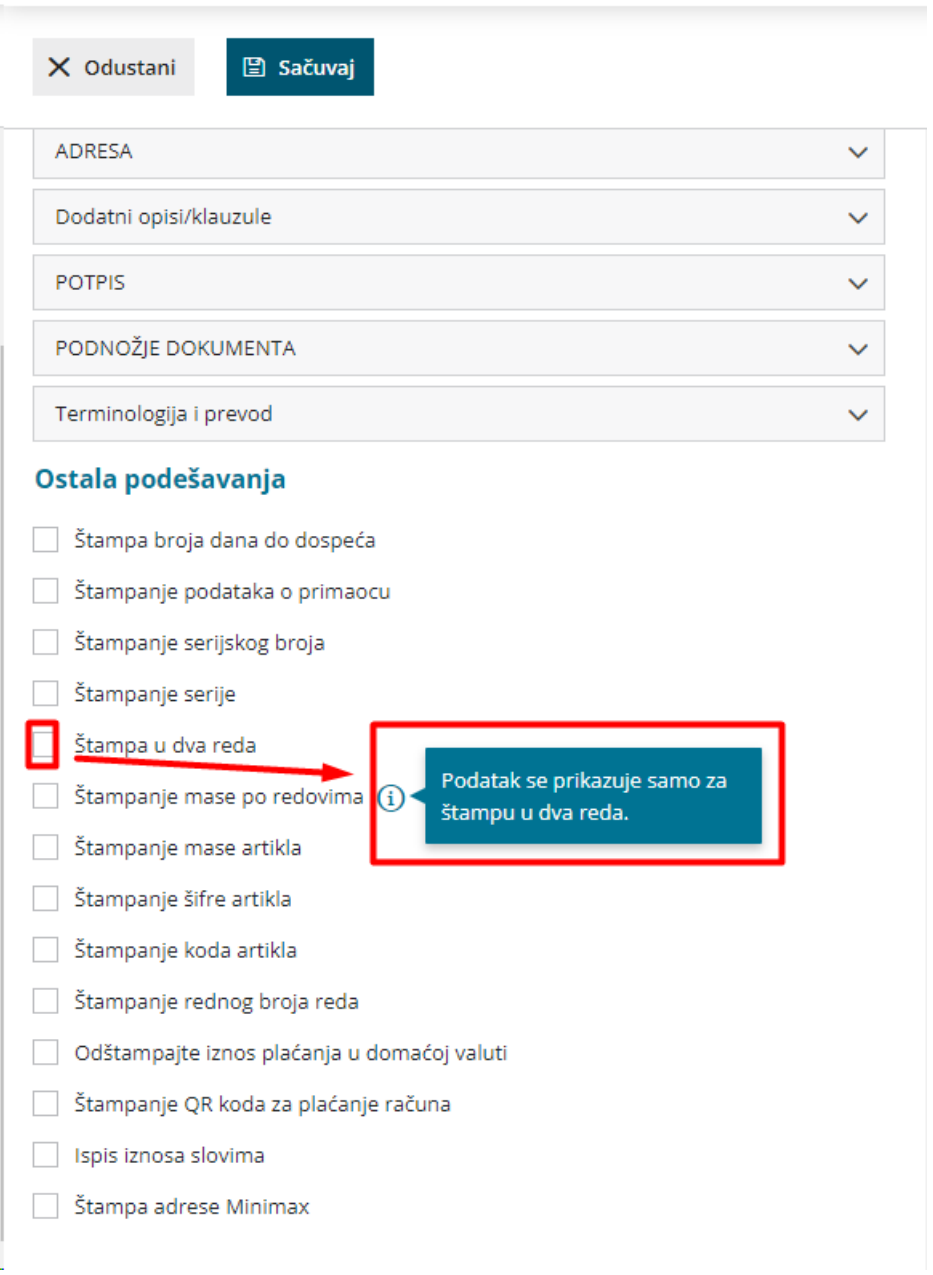

3 Kada izdamo račun ili otpremnicu dobijemo podatak o masi na Izdatom računu i Otpremnici.

#### SEYFOR D.O.O., NOVI SAD

VALENTINA VODNIKA 21A 21000 Novi Sad

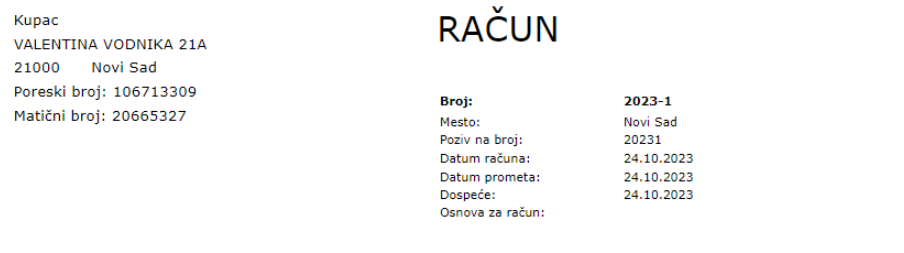

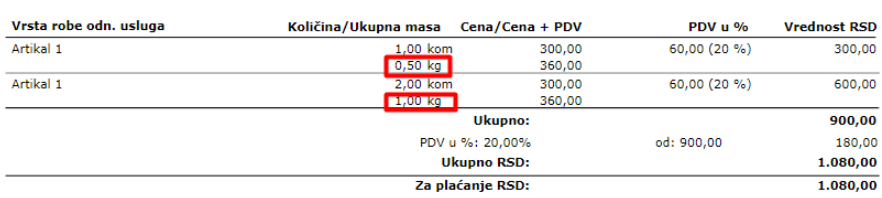

POTPIS:

#### SEYFOR D.O.O., NOVI SAD

VALENTINA VODNIKA 21A

21000 Novi Sad

l.

Kupac VALENTINA VODNIKA 21A

## **OTPREMNICA**

21000 Novi Sad Poreski broj: 106713309 Matični broj: 20665327

Broj:  $2023 - 1$ Kraj: Novi Sad Datum: 24.10.2023

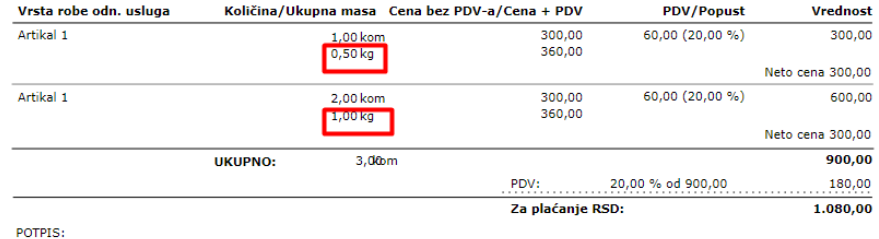

POTPIS: